# МИНИСТЕРСТВО ПРОСВЕЩЕНИЯ РОССИЙСКОЙ ФЕДЕРАЦИИ

Министерство образования и науки Республики Татарстан

Управление образования Исполнительного комитета Кукморского муниципального район Республики Татарстан

муниципальное бюджетное общеобразовательное учреждение «Олуязская средняя школа им. Г. Х. Хабибрахманова» Кукморского муниципального района Республики Татарстан

#### **PACCMOTPEHA**

**СОГЛАСОВАНА** 

руководитель методического объединения учителей гуманитарного цикла

- Гафиева А. Р.

Протокол №1 от «25» августа 2023 г. учебной работе Шарафеева А.Х

Заместитель директора по

Директор инамы: Гарипов А.М.

**УЛЛЕРЖДЕНА** 

Протокол №1 от «29» августа 2023 г. Hphkai Nel 29 от 29<sub>0</sub> аврусти 2023 г.

#### РАБОЧАЯ ПРОГРАММА

Индивидуального проекта для обучающихся 10 класса

Составитель: Давлетшина Р.Т.

2023

#### *Образовательные:*

- Получить представление о форматах графических и звуковых файлов;
- Познакомить обучающихся с компьютерными технологиями обработки текстовой, графической видео и звуковой информации;
- Дать практические навыки сбора и обработки информации**;**
- Научиться простейшим приемам создания мультимедийных продуктов.

#### *Воспитательные:*

- Оценивать свои умения применять полученные знания при создании собственных мультимедийных проектов;
- Принимать участие в обсуждении проектов других обучающихся;
- Выслушивать мнение своих коллег при обсуждении проектов;
- Формировать умение группировать исходный материал по некоторым признакам;
- Способствовать фомированию элементов материалистического мировоззрения, познакомим обучающихся с взаимосвязанностью многих областей жизни и ИКТ**.**

#### *Развивающие:*

1. Развить творческие способности

- Подбирать материал для собственных проектов;
- Высказывать собственное суждение о работе одноклассников;
- Выдвигать альтернативные суждения и защищать их при анализе работ одноклассников.
- 2. Развить мыслительные способности
	- Обобщать и систематизировать полученные знания о возможностях музыкальных, графических и видео редакторов;
	- Строить аналогии, сравнивать различные редакторы;
	- Анализировать возможности этих редакторов.

#### **Ожидаемые результаты.**

Программное направление курса определяет круг вопросов, связанных с изучением программных средств, предназначенных для обработки звуковой, графической и видео информации и технологией работы в них. Техническое направление определяет знание аппаратной части компьютера, используемой непосредственно при работе со звуком и видео.

В процессе изучения курса надо научиться работать в различных редакторах, познакомиться с приемами обработки звука, видео и другой информации, с основными этапами создания мультимедийного продукта.

В итоге обучающиеся должны представить на обсуждение одноклассникам свои готовые мультимедийные проекты.

**Классы:** 10 и (или) 11.

**Объем курса:** 34 академических часа.

#### **Содержание программы**

## **Тема 1. Основные понятия мультимедиа (2 часа)**

Понятие мультимедиа. Оборудование для разработки мультимедиа проектов. Этапы разработки мультимедийного продукта. Возможности использования компьютера при обработке звука, графики, видео. Знакомство с темой проекта, подбор и анализ материала по теме. Выделение объектов проекта и описание всех его свойств. Разработка сценария мультимедиа проекта.

# **Тема 2. Работа с внешними устройствами (2 часа)**

Правила работы с внешними устройствами: цифровым фотоаппаратом, цифровой видеокамерой, сканером. Программы для работы с внешними устройствами.

# **Тема 3. Стандартные программы для работы со звуком (2 часа)**

Стандартная программа ОС Windows – Звукозапись. Запуск программы. Интерфейс. Инструментальная панель. Таблички длительности звучания файла в секундах. Основное меню. Работа со звуковыми файлами. Свойства, создание, редактирование, прослушивание звукового файла. Характеристики файла. Объем данных в байтах, скорость выборки, разрешающая способность.

# **Тема 4. Запись и обработка звука (3 часа)**

Настройка устройств записи звука. Вызов программы «Регулятор уровня». Интерфейс программы. Вызов программы «Универсальный проигрыватель». Программа «Проигрыватель лазерных дисков». Настройка режима проигрывания. Запись музыкального фрагмента с компакт – диска в WAV - файл. Запись звука с микрофона. Настройка устройства записи. Процедуры редактирования звука: копировать, удалить, вставить. Монтаж звука: микширование (смешать с буфером, смешать с файлом), изменение громкости, эффект эхо.

## **Тема 5. Основы работы с графическими изображениями (6 часов)**

Особенности векторного и растрового изображения. Форматы графических файлов, формат сканированных графических изображений. Работа со встроенными рисунками в программе Word: изменение размеров, обрезка рисунка, комбинация изображения из фрагментов рисунка, группировка и наложение рисунков, размещение рисунка в тексте, привязка рисунка к месту в документе. Создание векторных графических изображений в Word: панель рисования, инструменты рисования, применение автофигур, формат автофигур, надписи, формат надписи.

Основы работы с растровыми изображениями в программе PhotoShop. Экран программы PhotoShop. Инструменты программы. Вставка изображения, изменение размеров, обрезка, поворот изображения. Сохранение изображения в других форматах.

## **Тема 6. Основы работы с видео в программе Windows Movie Maker (6 часов)**

Знакомство с программой Windows Movie Maker. Процесс создания видеофильма в программе Windows Movie Maker**.** Подготовка клипов. Монтаж фильма вручную. Использование видеоэффектов. Добавление видеопереходов. Вставка титров и надписей. Добавление фонового звука. Автоматический монтаж. Сохранение фильма.

# **Тема 7. Основы работы с видео в программе PowerDirector (8 часов)**

Знакомство с программой. Процесс создания видеофильма**.** Подготовка клипов. Монтаж фильма вручную. Использование видеоэффектов. Добавление видеопереходов. Вставка титров и надписей. Добавление фонового звука. Автоматический монтаж. Сохранение фильма.

## **Тема 8. Работа в программе PowerPoint (5 часов)**

Знакомство с программой. Интерфейс программы, панель инструментов, понятия «слайд», «макет слайда», «образец слайда». Формат оформления, режим работы «Сортировщик слайдов». Вставка текста, рисунков, таблиц, звука и видео. Эффекты анимации. Режимы смены слайдов. Прием создания мультфильма. Настройка режима показа презентации, упаковка всех файлов презентации. Предварительный показ презентации, применение приема настройки показа (репетиции).

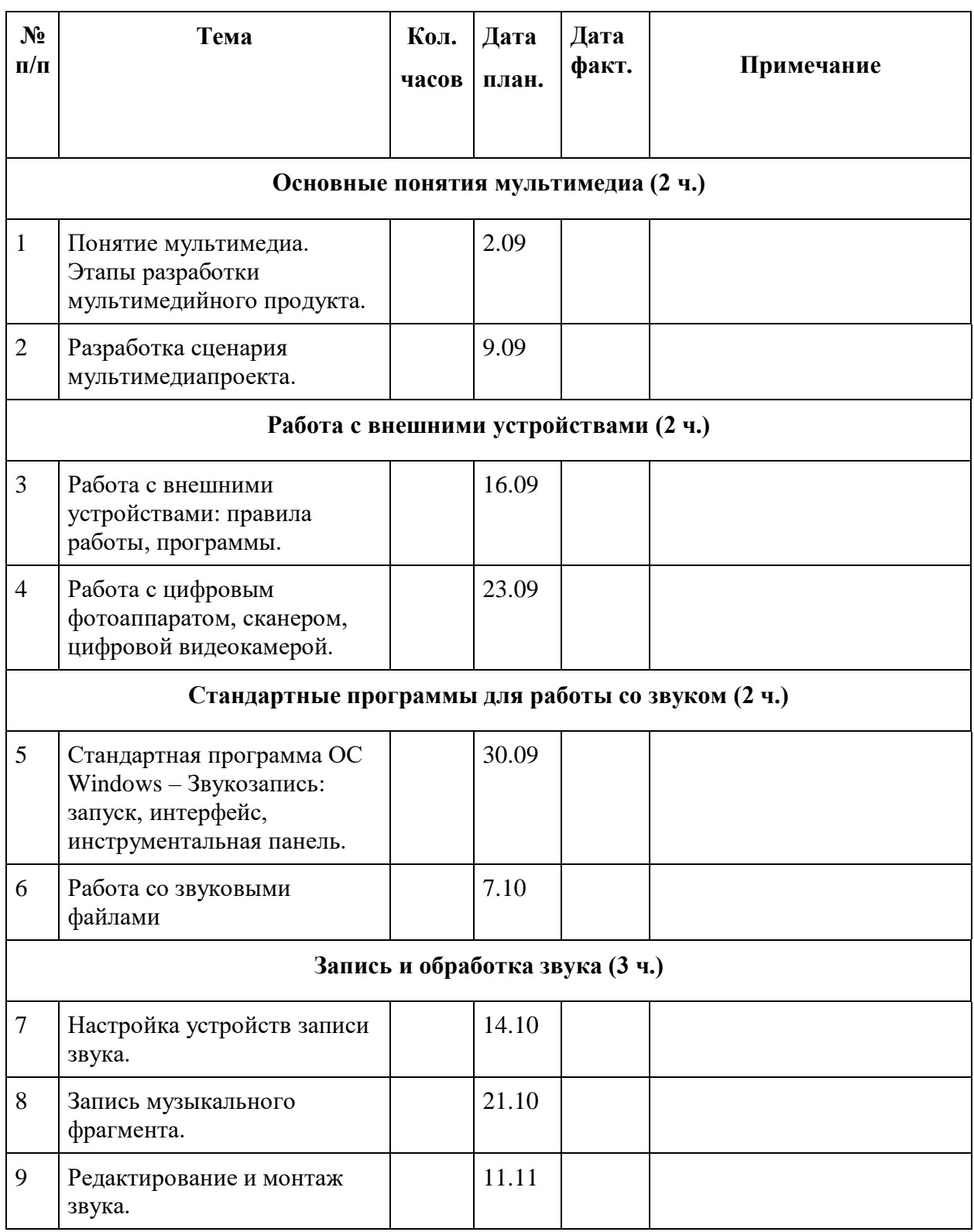

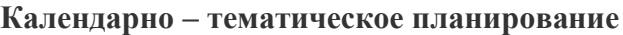

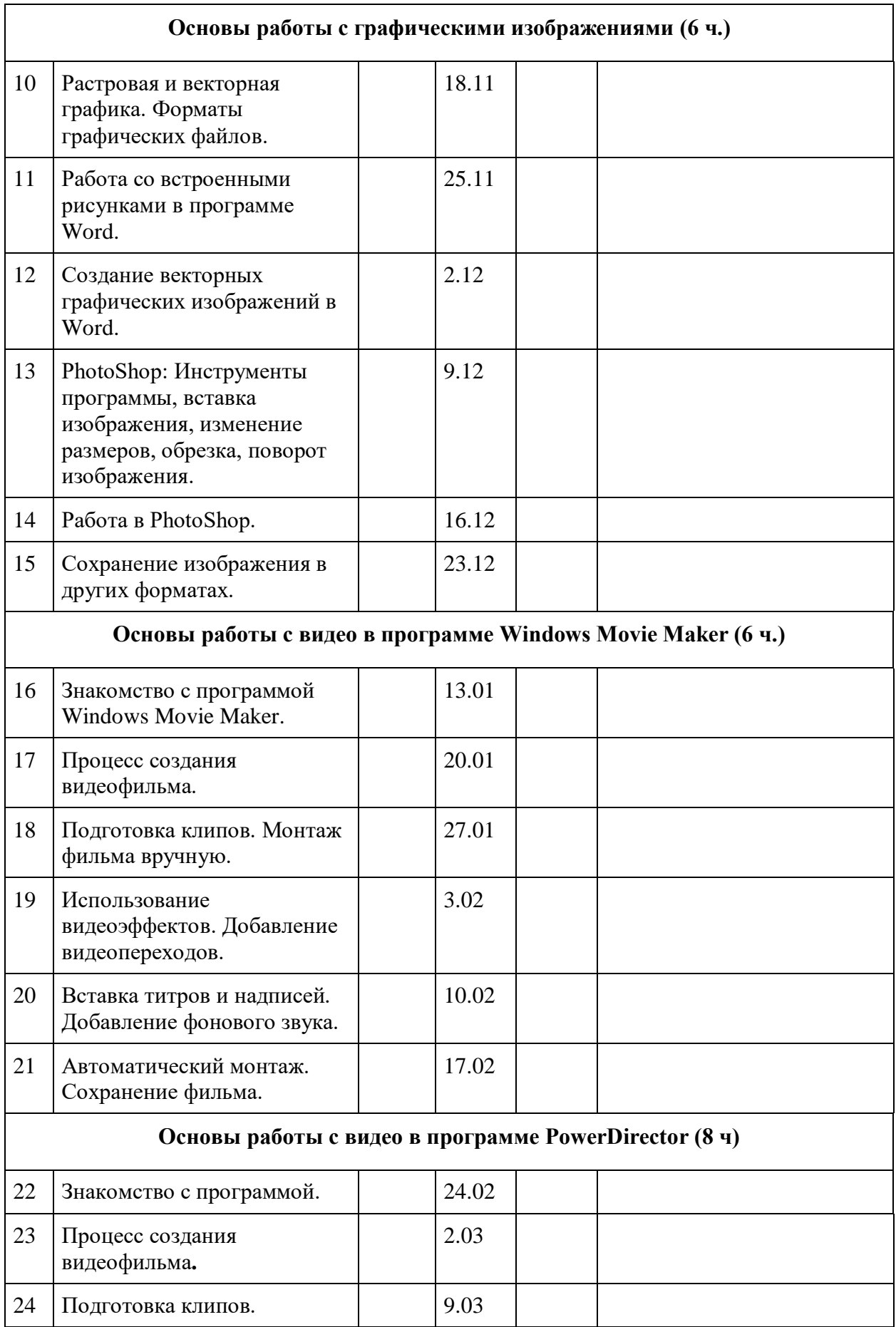

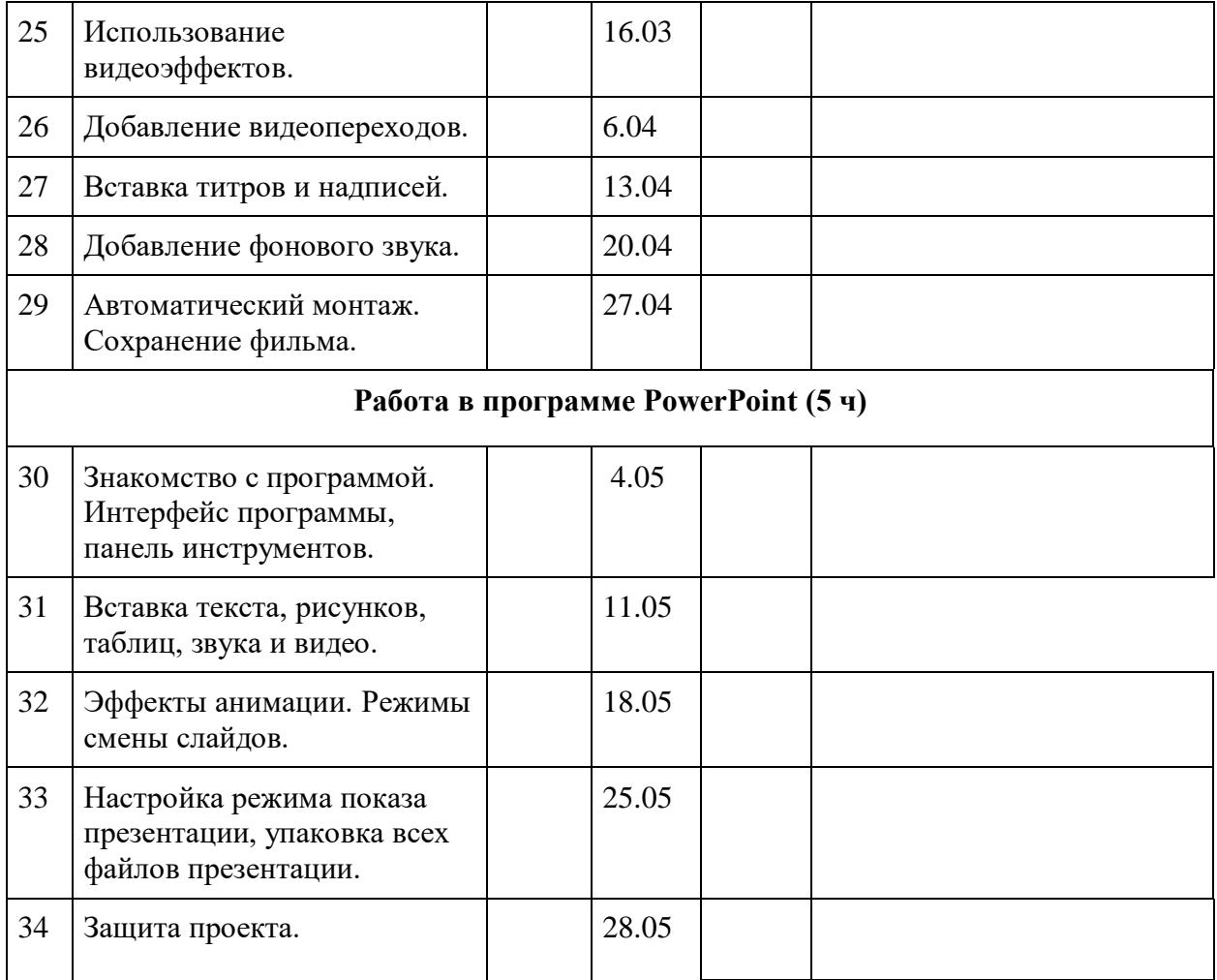